## **Columns FAQ**

by Irving

+-------------+ Columns General FAQ By: Dark Vortex (Quan Jin) darkvortexfaqs@ymail.com Version 1.1 +-----+ This guide may be found on the following sites: [http://www.gamefags.com]-----[GameFAQs] [http://www.gamespot.com]-----[GameSpot] [http://faqs.ign.com]-----[IGN FAQs] [https://www.neoseeker.com]------[Neoseeker] [http://www.dlh.net]------[Dirty Little Helper] [http://www.cheats.de]-----[Cheats.de] [http://www.supercheats.com]-----[SuperCheats] [http://www.honestgamers.com]------[HonestGamers] This guide is copyright (c) 2004-2006 Quan Jin Table of Contents ^\_\_\_\_\_ 3.2. How To Play......[3200] 4. Gametypes......[4000] 4.2. Flash.....[4200] 6. Legal Information......[6000] To find a section quickly, press Ctrl-F and type in either the name of the section along with its content number (ie. 1., 2., 3., etc.) OR you can use the codes on the far right. Simply type in the brackets with the code number to get a jump. 1. Introduction [1000] 

Columns is a very addictive puzzle game that resembles another well-known hit, Tetris. Columns differs with the fact that you cannot change a direction a polygon will be facing. However, you have the ability instead to change the order of color. Each block is a different color, and you score and nullify lines by matching up three or more blocks of the same color together. A good player can knock away lines and rack up points through combination drops and such.

| Inability to truly try out the 2-player modes didn't allow me to w them. Sorry for any inconvenience.                             | rite for         |
|----------------------------------------------------------------------------------------------------|------------------|
| 02. FAQ<br>0                                                                                                    | [2000]<br>=====C |
| <pre>[Q] Is Columns multi-platformed? [A] I'm sure it's on many other systems. +</pre>                                            | +                |
| [Q] How do I move the block?<br>[A] Use the Control Pad. That should be pretty obvious.                                           |                  |
| O3. Basics<br>O                                                                                                    | [3000]           |
| +                                                                                                    | [3100]           |
| Z Button<br>,' Y Button `. <br>,' X Button    .<br>,'         '.<br>,'           `.<br>,'           `.<br>,'             `.<br>,' | ton              |
| Control Pad ~                                                                                                    |                  |
| ~ Move a column in the game.<br>~ Move the cursor on the main menu.                                                               |                  |

| ~ Select menu items. |        |
|----------------------|--------|
| A Button ~           |        |
| ~ Rotate column.     |        |
| 3 Button ~           |        |
| ~ Rotate column.     |        |
| C Button ~           |        |
| ~ Rotate column.     |        |
| 3.2. How To Play     | [3200] |

Like Tetris, Columns is very easy to learn. However, for those Tetris players, Columns does differ quite a bit. Rows and blocks can only disappear if you match up three or more colors together and filling up levels doesn't really do anything.

However, to further improve your chances, Columns allows you to change the order of colors for each falling column. For example, if you need a red to fall in a certain location, but the block looks like:

| I |     | I |
|---|-----|---|
| I | [R] |   |
| I |     | 1 |
| I |     |   |
| I | [B] |   |
| I |     | I |
| I |     |   |
| I | [Y] |   |
| I |     | I |
|   |     |   |

With the [R], [B], and [Y] representing colors, you need the red on top to be on the bottom. Use the A, B, or C Buttons to change the order so the block becomes something you can actually make use out of:

| I |     |  |
|---|-----|--|
| I | [B] |  |
| I |     |  |
| I |     |  |
| I | [Y] |  |
| I |     |  |
| I |     |  |
| I | [R] |  |
| I |     |  |
|   |     |  |

Columns is all about finding the right area and combinations. If you think out your moves, multiple combos can not only give you some more breathing room, but the longer the combo, the higher the point value becomes. However, a falling column gives you little time to really write an equation on the task at hand so you better think fast before you lose your chances.

Remember, practice makes perfect. \_\_\_\_\_\_ 4. Gametypes [4000] The GEN version of Columns has a few different gametypes that can be played. a 2-player mode is also available so you can have fun with your friends. +-----+ 4.1. Original [4100] +-----+ The name says it all. The Original game-mode is the original Columns in its original sense. Go figure. When you choose the Original mode, the following options are given to you: A) Difficulty --- Set the difficulty ranging from Easy to Hard. Is the game too tough? Tone it down a bit. B) Blocks ----- This option changes how blocks look. Purely aesthetic appeal, this option has nothing to do with the game apart from changing looks. C) Level ----- Sets out fast the blocks come down. Obviously, the higher the value, the faster the blocks will fall. D) Exit ----- Start the game. /\_\_\_\_\_ GAME INTERFACE ,----`. |=| | |[1]| N E X T > |=| | | `-----,' |=| | | 1 1 . . | ,'----`· · | |[2]< SCORE > `.----,' [5] 1 90. 1 • | | , '----`. |[3]< BLOCKS > | | | • • •-----,' | | 1 1 ,----`. ' ' |[4]| L E V E L > ^ .----, ' 1 /\_\_\_\_\_ GAME INTERFACE 

[1] Next Indicator -- This bar shows what the next column (in terms

of color) will be. Use this indicator strategically. [2] Score Indicator -- The amount of points you have currently racked up. The score you have currently is right below it. [3] Block Indicator -- The amount of blocks you have officially cleared is showcased here. Use this to check out your progress. [4] Level Indicator -- The level you are currently playing is shown right here. You set it previously before starting the game. [5] Game Area -- All the gameplay is here. Not too much description needed. \_\_\_\_\_

| 4.2. | . Flash | [4200] |
|------|---------|--------|
| +    |         | +      |

\_\_\_\_\_

,-----.

An innovated version of Columns is Flash. The background theme is a road, but this game has almost nothing to deal with racing. Unlike the Original mode, Flash is a game that can actually be WON! You start off with a halfway filled screen. The objective is to break down what's already there. At the very bottom in the middle is a flashing block. Break the blocks until you reach the flashing block and you will win!

Apart from that, it plays the same as the regular. Blocks can be eliminated by matching up color, etc. You can set the following options at the very start:

| A) | Difficulty | Set the difficulty ranging from Easy to Hard.   |
|----|------------|-------------------------------------------------|
|    |            | R U TUFF ENUFF??!!111                           |
| B) | Blocks     | This option changes how blocks look. Purely     |
|    |            | aesthetic appeal, this option has nothing to do |
|    |            | with the game apart from changing looks.        |
| C) | High       | Dictates how high the starting amount of blocks |
|    |            | will be. The higher the value, the more harder  |
|    |            | it will be to get through.                      |
| D) | Exit       | Start the game.                                 |

|                                         |      | GAME INTERFA | CE |                     |
|-----------------------------------------|------|--------------|----|---------------------|
| \====================================== |      |              |    | /================== |
| ,`.  =                                  | <br> |              |    |                     |
| [1]  N E X T >  =                       |      |              |    |                     |
| `, '  =                                 |      |              |    |                     |
| 1                                       |      |              |    |                     |
| 1                                       |      |              |    |                     |
| 1                                       |      |              |    |                     |
| 1                                       |      |              |    |                     |
|                                         |      |              |    |                     |
| ,' TIME `.                              |      | [4]          |    |                     |
|                                         |      |              |    |                     |
| [2]  0 0 0 3                            |      |              |    |                     |
| M S                                     |      |              |    |                     |
| `'                                      |      |              |    |                     |
| 1                                       |      |              |    |                     |
| [                                       |      |              |    |                     |

|[3]| LEVEL (0)| ||\_\_\_\_| .----' /\_\_\_\_\_ GAME INTERFACE [1] Next Indicator -- This bar shows what the next column (in terms of color) will be. Use this indicator strategically. [2] Time Indicator -- The amount of time you have been playing is depicted here. [3] Level Indicator -- The level you are currently playing is shown right here. You set it previously before starting the game. [4] Game Area -- All the gameplay is here. Not too much description needed. 5. Version History [5000] Version 1.0 - Transferred SMS version of this to Genesis. 23 KB Version 1.1 - Updated Legal Information. 0------0 6. Legal Information [6000] 0-------This FAQ is the property of its author, Quan Jin. All rights reserved. Any stealing, selling for profit or altering of this document without the author's expressed consent is strictly prohibited. You may download this file for personal and private use only. Columns is a registered trademark of Capcom/Sega. The author (Quan Jin) is not affiliated with Capcom or Sega in any way or form. All other trademarks are the property of their respective owners. 7. Credits & Closing [7000] Thank you for playing this gem of a Sega game and I hope you enjoy your future sessions with Columns, one of the most addicting games I have ever played. Whee! +-----+ GameFAQs - The largest FAQ archive on the net. Thanks to CJayC for accepting this piece of work. He hasn't failed us yet. Y.T.W.S.R. - Only a few selected people might know what I'm talking about here. Since I'm not one to give it away, I would still like to thank this group for their support and motivation throughout the lifespan of this entire FAQ.

The FCSB - They didn't help too much but what can I say, where would I be without a few of them? Major props to these great board members who are also prized FAQ writers. Some examples being; Crazyreyn, Psycho Penguin, Gbness, Karpah, SinirothX, Meowthnuml, Guitarfreak86, Joni Philips, War Doc, Merca, and last but definitely not least, Gobicamel1. You all rock!

- All outside sources which have contributed to the making of this guide in some form have been cited in this section. Any sources that have provided any information at all are listed in the credits. I am not taking credit for others hard work and I hope they do the same. Not giving proper credit is plagiarism and it's against the law.

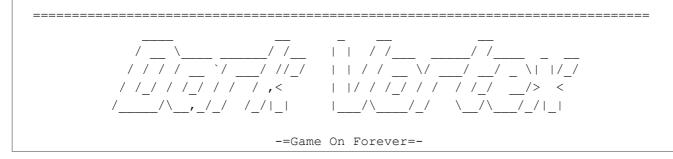

This document is copyright Irving and hosted by VGM with permission.